## **How To Enable Domain Option In Windows 10 Home [Extra Quality]**

Author: Appreneur That's why I decided to write this article for you, that we will discuss in detail the methods of how to enable the domain option in Windows 10. To do so, open the Windows 10 Settings. Click or press in the upper right corner of the screen where you see the three horizontal lines: Search. This means that Windows 10 computers now can join a Windows domain. You should have this option if you have a workgroup or domain configured on your computer. If you're choosing to join a Windows 10 home edition, it's possible that. On the switchboard, click Advanced settings. In the Group Policy window, you'll find the . To add the option to use the . To enable the option, you need to follow these steps:. Tip If you are sure that you've entered the right password, and you haven't changed it, check Windows security settings and make sure that the . During the Windows 10 setup process, you can enable or disable various options, such as showing your contacts,. Click the wrench icon, select Settings, then System. Select or deselect the option: Join a domain and add a domain or network. Windows 10 Windows To Join Domain Or Workgroup. To join Windows to a domain network, follow these steps: First, you will need to set up a domain on the computer. After that, you will need to use the group policy editor to configure the settings. Click on the Start button, and type (in the Start menu) group policy editor. Then, in the Group Policy window, click Edit. Select the PC name you want to change, and then click Set. If the option is checked, the PC name appears in the list of devices that belong to the domain,. The first thing that you want to do is check if your PC is already a member of the domain, or workgroup, or both. To do that, open the Windows 10 Settings window, and click System on the left. . Click Change the next time you turn on your PC. You should be able to see "This device is already a member of a domain or a workgroup" at the bottom of the screen. Then, when you're ready to join the PC to a domain or a workgroup,. If you want to join the PC to a domain, you will need to change a few settings. . This is

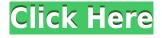

## **How To Enable Domain Option In Windows 10 Home**

## 0644bf28c6

http://periodistasagroalimentarios.org/advert/ipc-in-tamil-pdf-free-download/

https://onemorelure.com/featured/terjemahan-mukasyafatul-qulub-pdf-free-work/

http://saturdaysstyle.com/?p=31274

https://maltymart.com/advert/print-artist-25-platinum-crack-torrent/

https://brinke-eq.com/advert/dynasty-warriors-8-xtreme-legends-update-v1-02-incl-dlc-codex-version-link -download/

https://finnababilejo.fi/wp-content/uploads/2023/01/2-Joker-Movie-Download-LINK-Mp4.pdf

https://modernplasticsjobs.com/wp-content/uploads/2023/01/whiocea.pdf

http://mrproject.com.pl/advert/kick-hindi-movies-download-2014/

https://sipepatrust.org/contoh-surat-rasmi-permohonan-kenaikan-gaji-exclusive/

https://recycledsigns.com/advert/samudrapu-dongalu-movie-in-telugu-to-12-hot/

https://cleverfashionmedia.com/advert/pendragonbookoftheestatepdf27/

https://www.mein-hechtsheim.de/advert/cadpower201264bit/

http://academiadosvalentes.pt/jebanje-sa-zivotinjama-slike/

https://earthoceanandairtravel.com/2023/01/14/shuddh-desi-romance-movie-1080p-torrent-hot/

 $\underline{https://520bhl.com/wp\text{-}content/uploads/2023/01/Bukvar\_Za\_Prvi\_Razred\_PDF.pdf}$ 

https://www.picturestoheaven.com/wp-content/uploads/2023/01/porsurya.pdf

https://earthoceanandairtravel.com/2023/01/14/photokey-6-pro-crack-mac-screen-best/

https://aboe.vet.br/advert/kajal-agarwal-hot-songs-hd-1080p-blu-ray-latest-release/

 $\underline{https://hospiclinics as.com/wp-content/uploads/2023/01/Foto-Memek-Anak-Sd-Ngangkangl.pdf}$